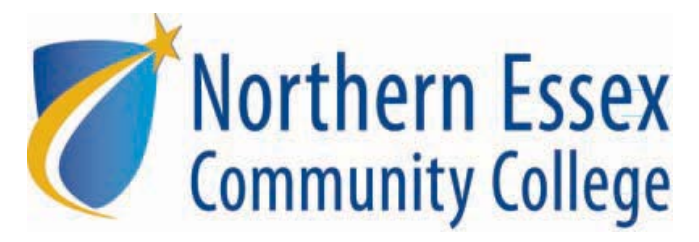

## **How to Apply for Scholarships**

- 1. Visit [https://necc.academicworks.com/users/sign\\_in](https://necc.academicworks.com/users/sign_in)
- 2. Log in using your MyNECC username and password

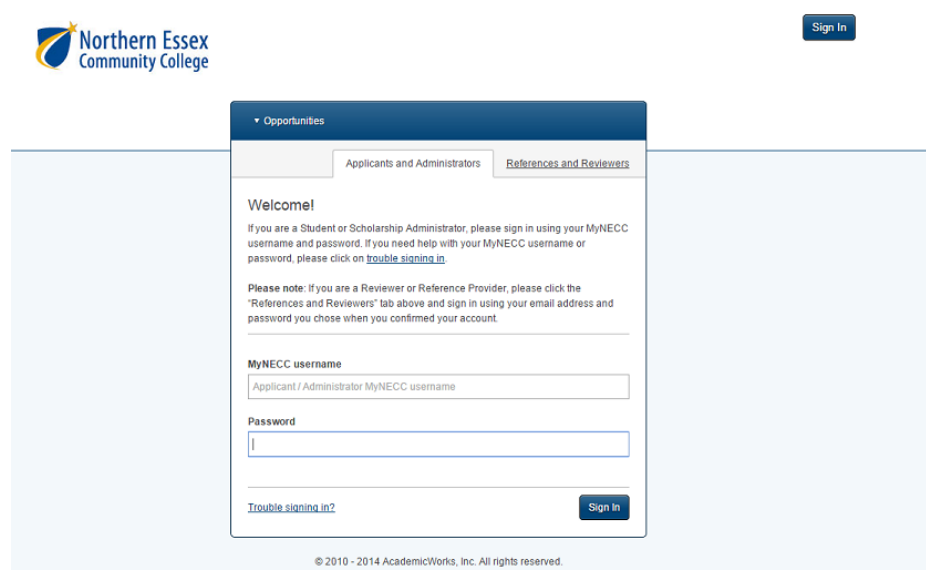

3. When you log in for the first time you'll be directed to the General Application. You will need to complete the General Application to be auto-matched to certain scholarship opportunities you may qualify for and also to see which recommended scholarship opportunities you may be eligible to apply for. You should complete all of the fields even if they are not required.

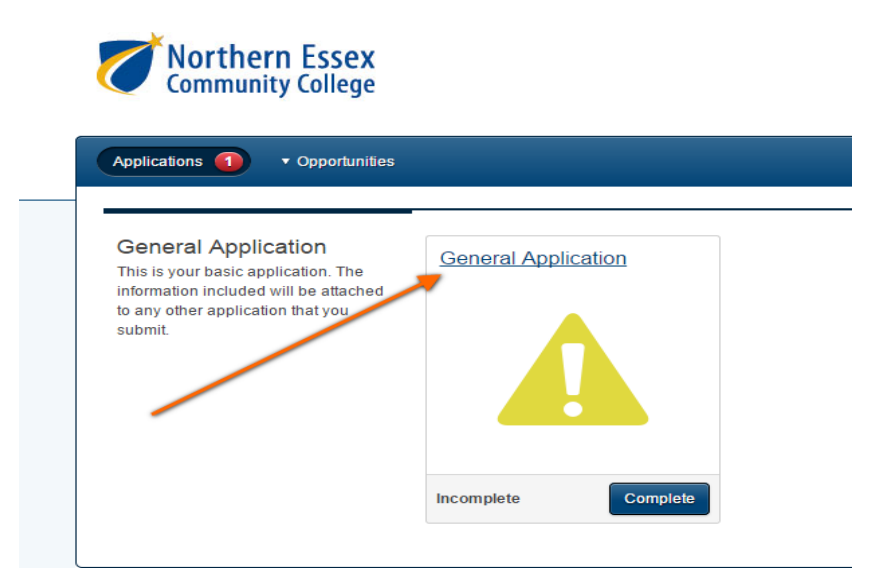

4. One of the required fields on the General Application is the Reference Field. This is where you'll type in the name and email address of the person who will be writing your letter of recommendation. Your application will not be considered complete unless you have provided that information. If you have started your application but haven't asked anyone to write your letter yet, please save your application and come back to it when you have secured a reference. Once you have typed the Reference's name and email address, an email will be sent to that person providing them with the link through which they can upload your letter. You can check the status of your letter at any time by logging in to the scholarship system.

\* Please ask a current or past faculty member, advisor or employer to write you a Letter of Recommendation. (1) Add a New Reference (Reference will be notified via email)

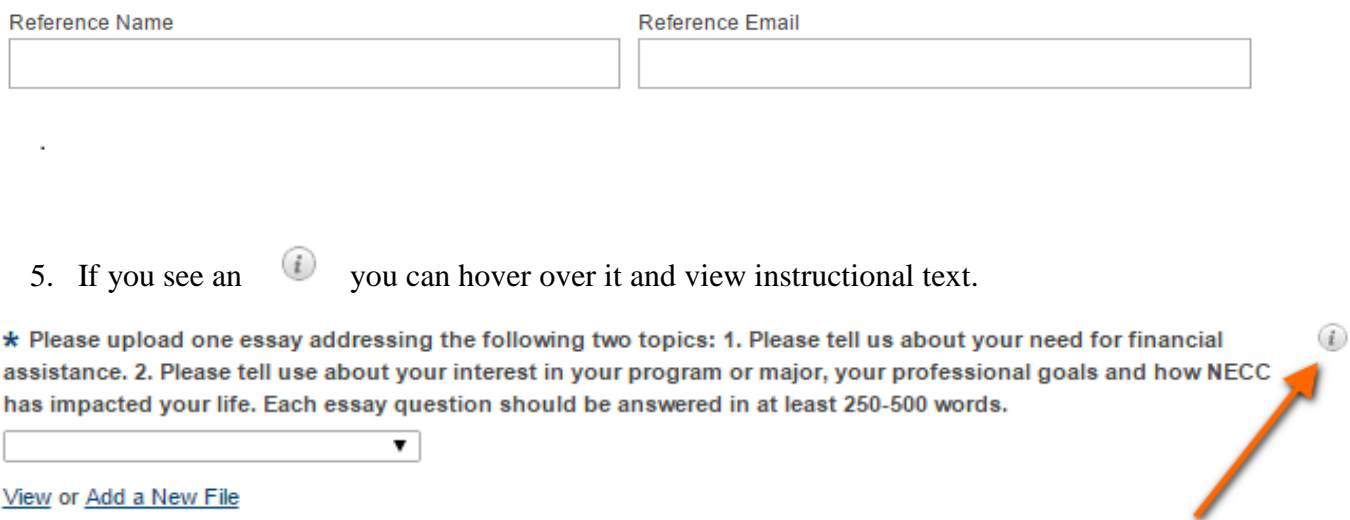

6. Once you have completed the General Application, click the Finish and Continue button at the bottom of the page. Please note, you may only make changes to your General Application up until the scholarship deadline date.

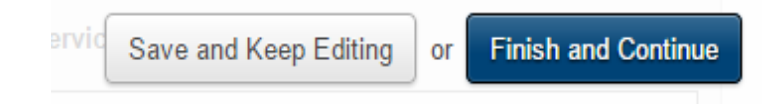

7. Once a General Application is submitted, you may see a few Recommended Opportunities on your dashboard. These are Opportunities that the system believes you may qualify for based on your application. All of the Recommended Opportunities use the General Application as the base but ask additional questions or require essays. Please review the criteria for these opportunities and complete the extra steps to apply for them.

8. To view your imported student data (GPA, major, etc.) click on the tab that says Applicant Record. This information is populated when you log in using your NECC credentials.

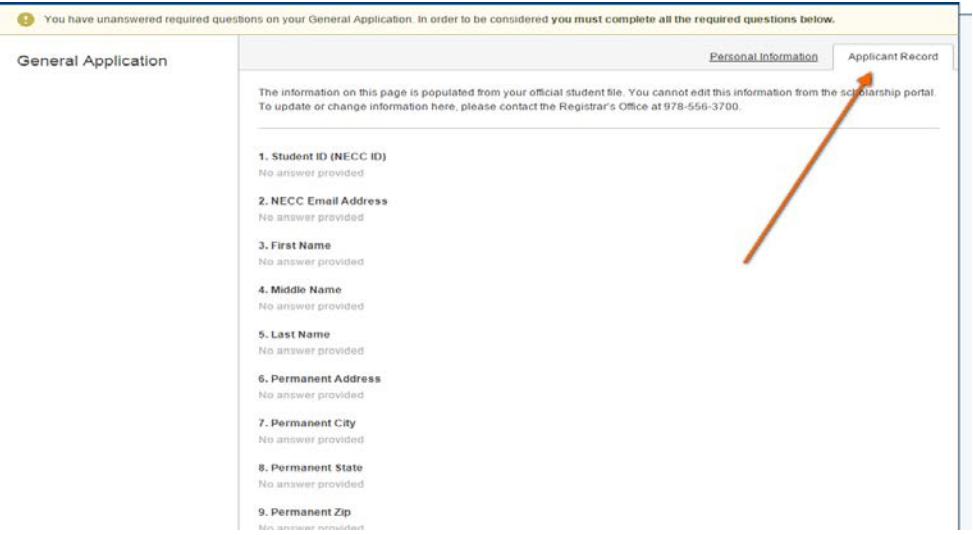

9. Scholarship Committees meet in May and early June to choose their recipients. Students are notified in late June/early July whether or not they have received an award. If you are chosen for an award you will receive an email notification to your NECC email address. At that time, you can log into the scholarship system and accept or decline your award. Please note, all of our scholarship opportunities require that you upload a thank-you letter within two weeks of accepting your award. The thank you letter should be at least 250 words and in a Word or PDF format. This is a very important requirement as all of our scholarships are made possible through the generosity of corporations, local businesses and individuals. If you need assistance with your thank you letter please contact the NECC Writing Center for help.

## Resources on Campus

Scholarship Office: 978-556-3629 or [scholarships@necc.mass.edu](mailto:scholarships@necc.mass.edu)

Financial Aid Office: 978-556-3607 or aid@necc.mass.edu

NECC Tutoring Center: 978-556-3411 or tutoringcenter@necc.mass.edu